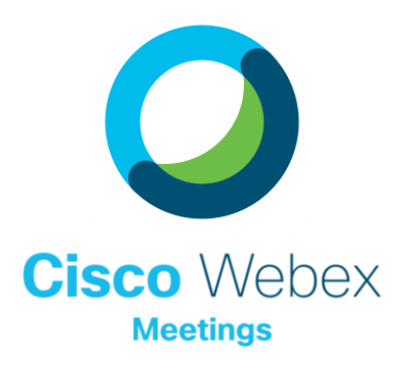

# Grabaciones mejoradas

Grabar sesiones para aquellos que no pueden asistir o que quieren volver a referirse más tarde!

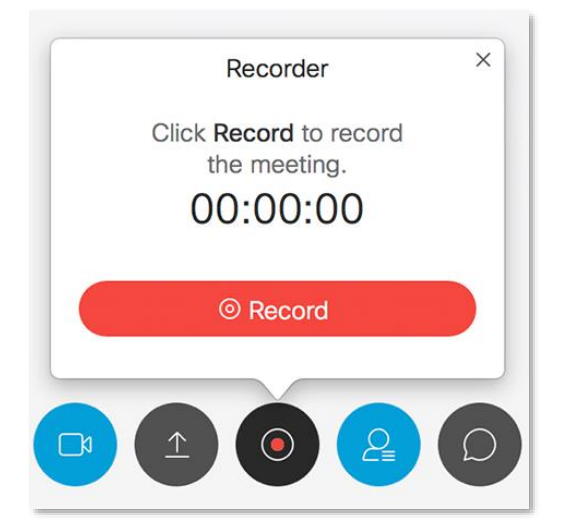

## DETALLES DE LA HERRAMIENTA DE GRABACIÓN

## No es tu grabación ordinaria.

La vida está ocupada y puede haber momentos en que las clases y reuniones simplemente se pierdan! Las grabaciones permiten a los estudiantes y colegas cierta flexibilidad cuando se necesita. Estas son algunas cosas en las que pensar al grabar.

#### Hacer el anuncio

A

B

C

D

Asegúrese de que todos estén al tanto de que se está grabando la clase o reunión. La ventana de la reunión muestra un icono en la esquina superior derecha, pero es posible que algunos no lo noten.

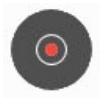

Record

#### Lo que está incluido

¡Las grabaciones de Webex contienen una gran cantidad de información! El audio, los videos, el contenido compartido, la lista de participantes (con tiempos de unión/salida), el historial de chat, la información de sondeo y las transcripciones. También puede elegir cuál de estos se incluyen en una descarga.

#### Recuperar/Compartir su grabación

Todas sus grabaciones se alojan en su sitio Webex en episd.webex.com. Usted tiene la capacidad de descargar o compartir directamente desde allí. También puedes llevarla un paso más allá y alojar la grabación en MS Stream, YouTube o OneDrive y colocarla en Schoology.

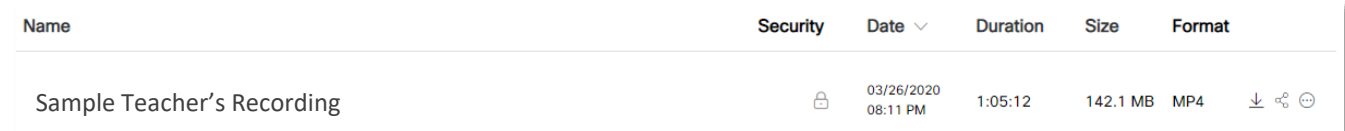

### Ajuste de la configuración

En su sitio Webex, en las preferencias, tiene la capacidad de ajustar la configuración de grabación e incluso la vista de fuente de grabación si es necesario.

#### Video thumbnails view

Active speaker view

Content-only view (no pa

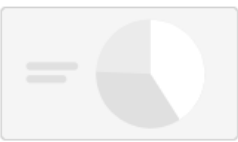

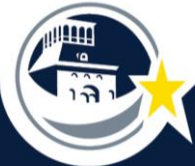

EL PASO INDEPENDENT SCHOOL DISTRICT

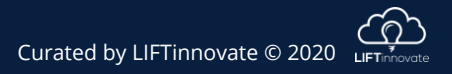